## **KİŞİSEL BİLGİLERİN DOĞRULUNUN SAĞLANMASI VE ONAYLANMASI İLE İLGİLİ PERSONEL/İLÇE VE İL İŞLEMLERİ**

## **PERSONEL İŞLEMLERİ**

**1. İnternet tarayıcınız ile https://mebbis.meb.gov.tr/default.aspx adresine TC Kimlik Numaranız ve kişisel şifreniz ile giriş yapınız. (Kırmızı Ok İşaretleriyle gösterilmiştir)**

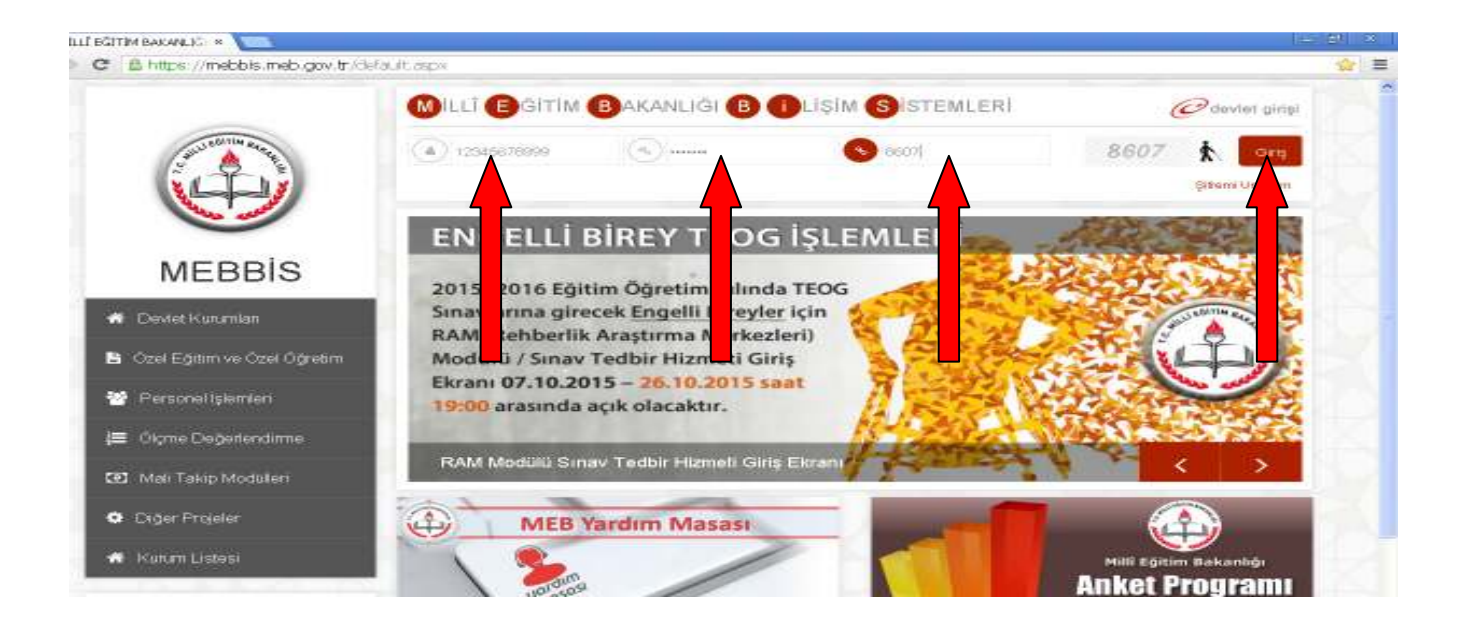

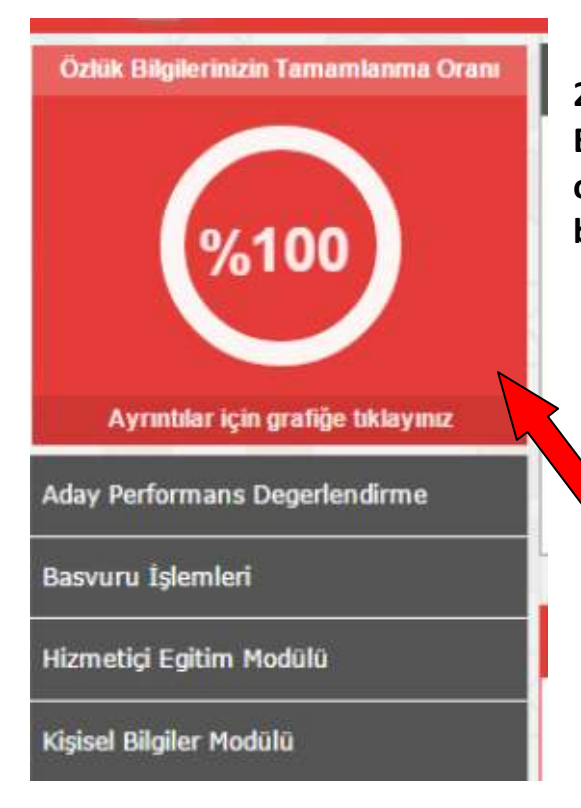

**2. Özlük Bilgileri tamamlanma oranını kontrol ediniz. Eksiklik var ise Ayrıntılar için grafiğe tıklayınız ve eksik olan bilgilerinizi kurumunuzdan yada İl/İlçe özlük biriminden düzelttiriniz.** 

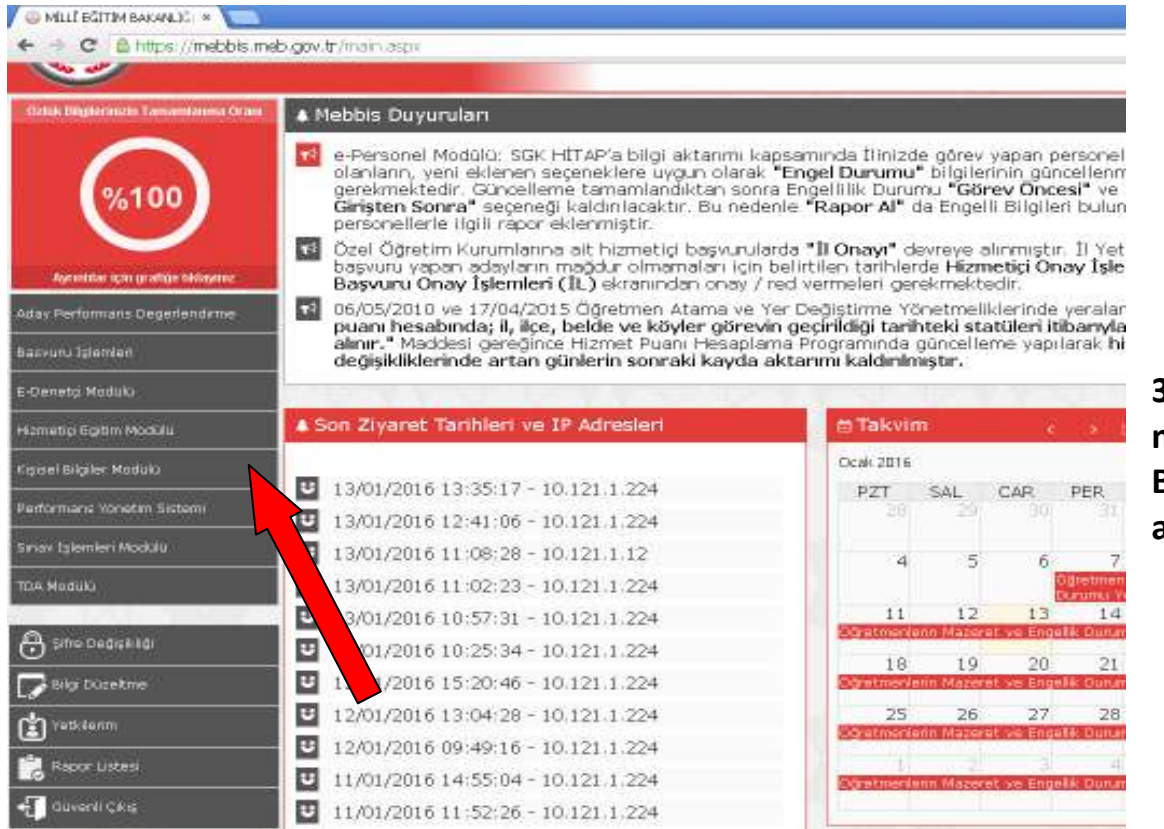

## **3. Sol taraftaki menüden Kişisel Bilgiler Modülünü açınız.**

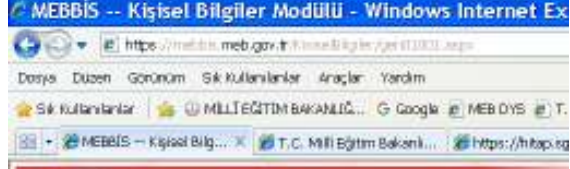

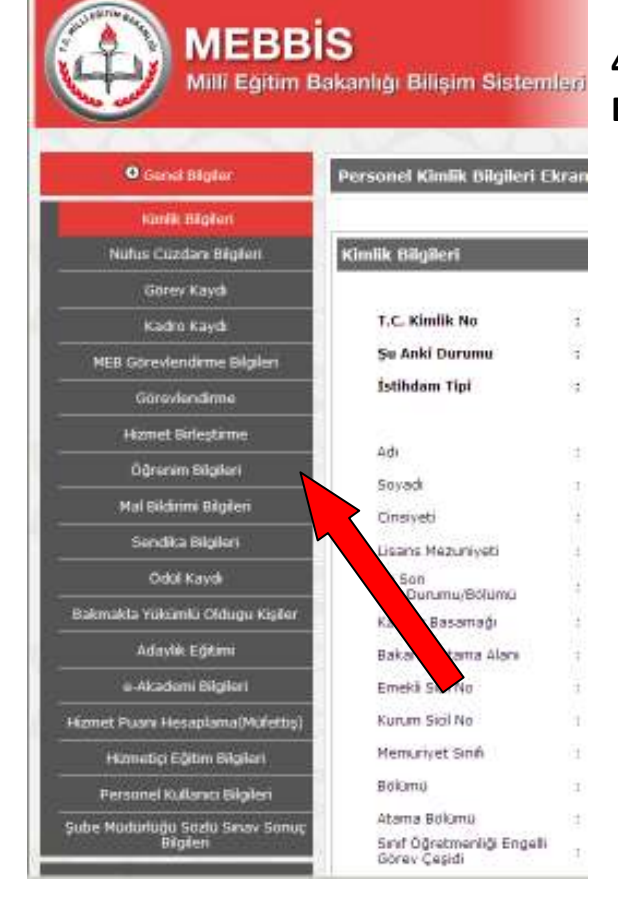

## **4. Açılan Kişisel Bilgiler menüsünden Öğrenim Bilgileri linkine tıklatınız.**

**5. Açılan Sayfada bulunan Öğrenim bilgilerinizin içeriğini görebilmeniz için zarfı tıklayarak Mezuniyet Tarihi, Öğrenim Durumu, Mezun olunan Üniversite, Fakülte, Bölüm, Anabilim Dalı, Mezuniyet Belgesinin (Diploma veya Çıkış) tarihi, Sayısı ve öğrenim süresinin doğruluğunu kontrol ediniz. "Rehberlik ve Denetim Başkanlığı'nın 08/01/2016 tarih ve 270748 sayılı yazısı gereğince öğrenim bilgilerimi kontrol ettim." Seçeneğini seçiniz ve kaydet butonuna tıklatınız. (İlgili personelin eksik veya yanlış olan bilgilerin düzeltilmesi için kontrol ettim seçeneği işaretlenerek ilgili özlük birimlerine başvuruda bulunması gerekmektedir.)** 

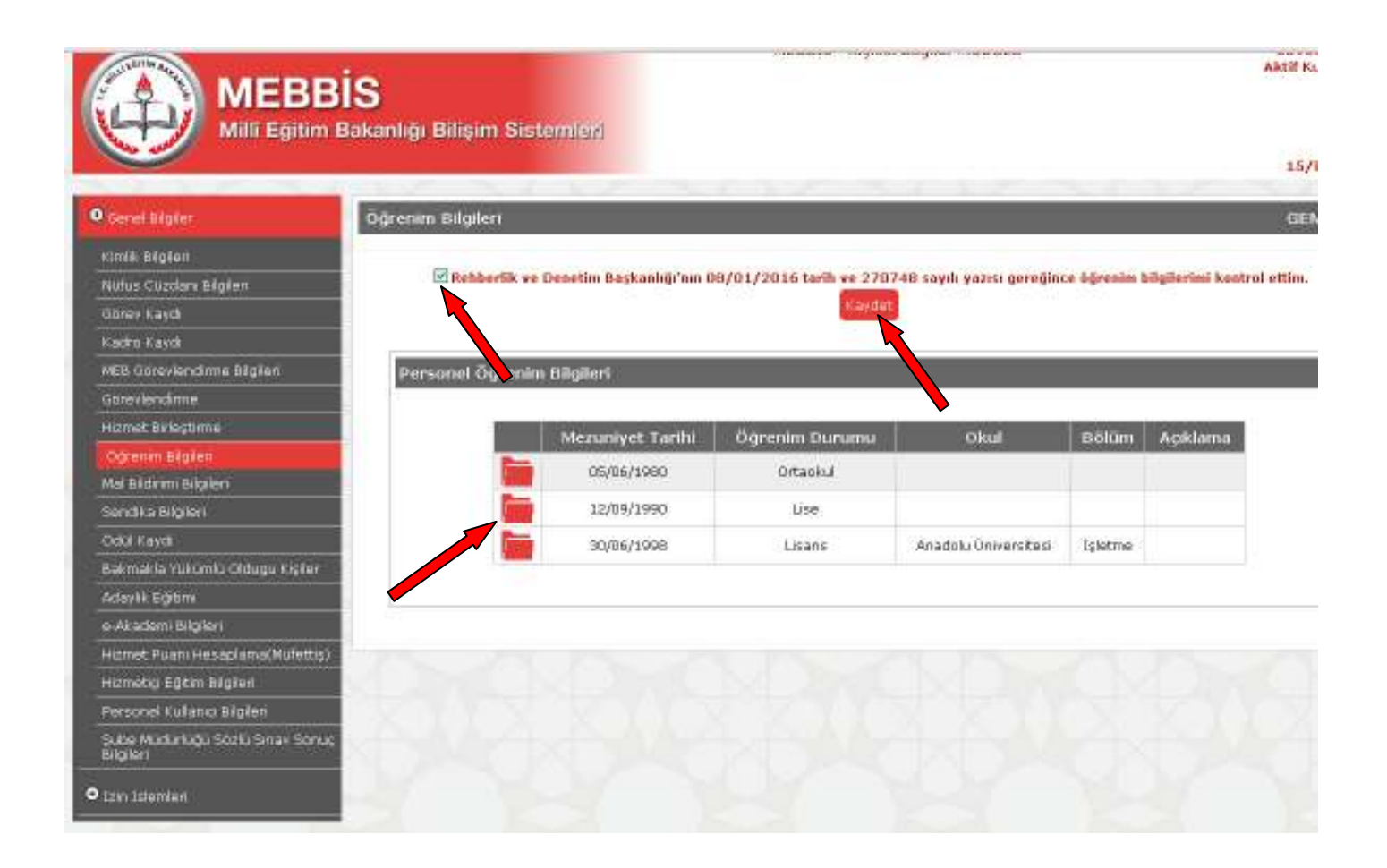